# **KODAK FLIK X10** FULL-HD-MULTIMEDIA-PROJEKTOR

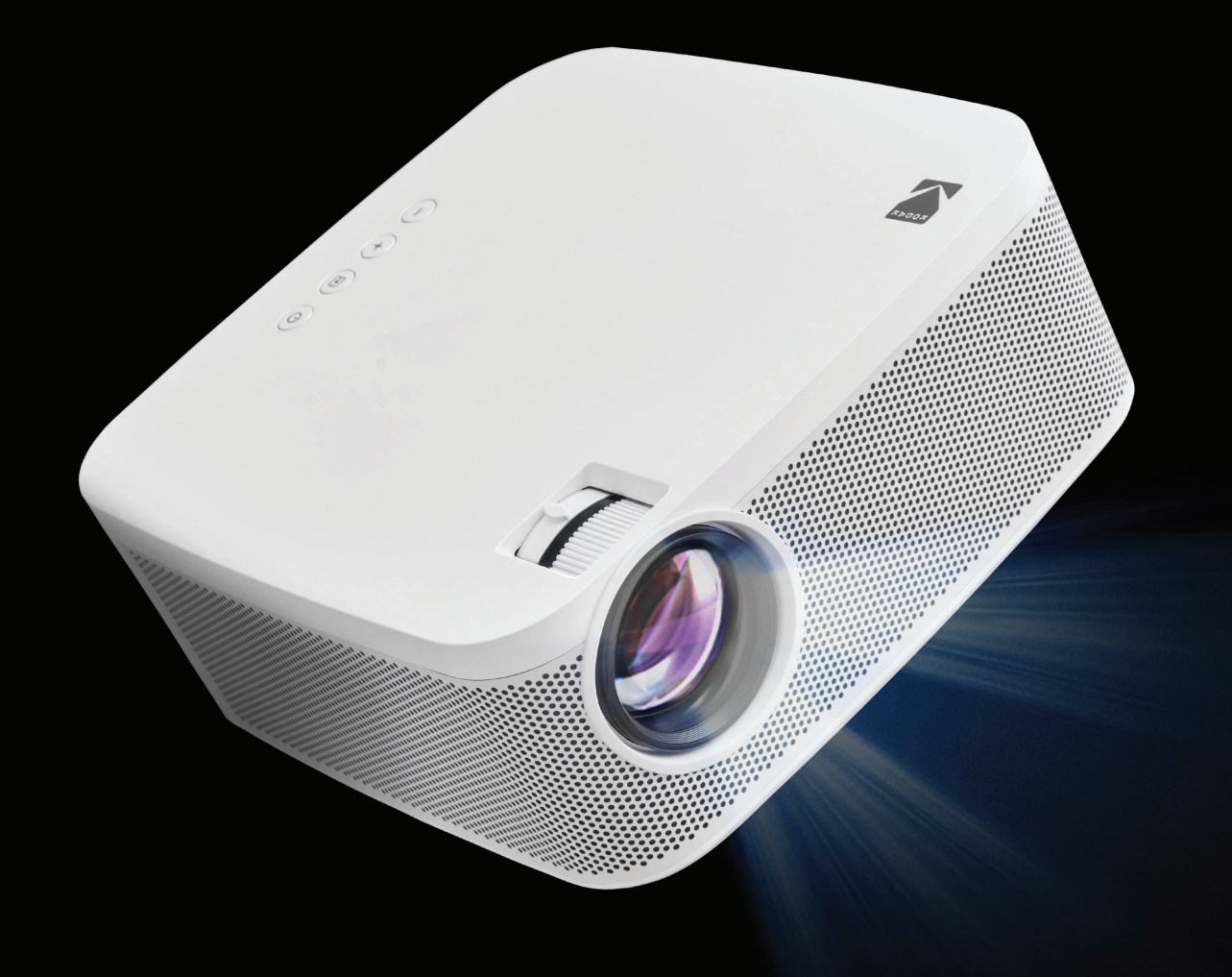

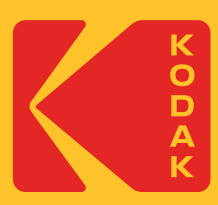

# Benutzerhandbuch 3,5"H | 7,7"W | 7,7"D (8,8 cm | 19,6 cm | 19,6 cm)

Bitte lesen Sie vor der Verwendung des Produkts alle Anweisungen durch und bewahren Sie diese Anleitung zum Nachschlagen auf.

# **INHALT**

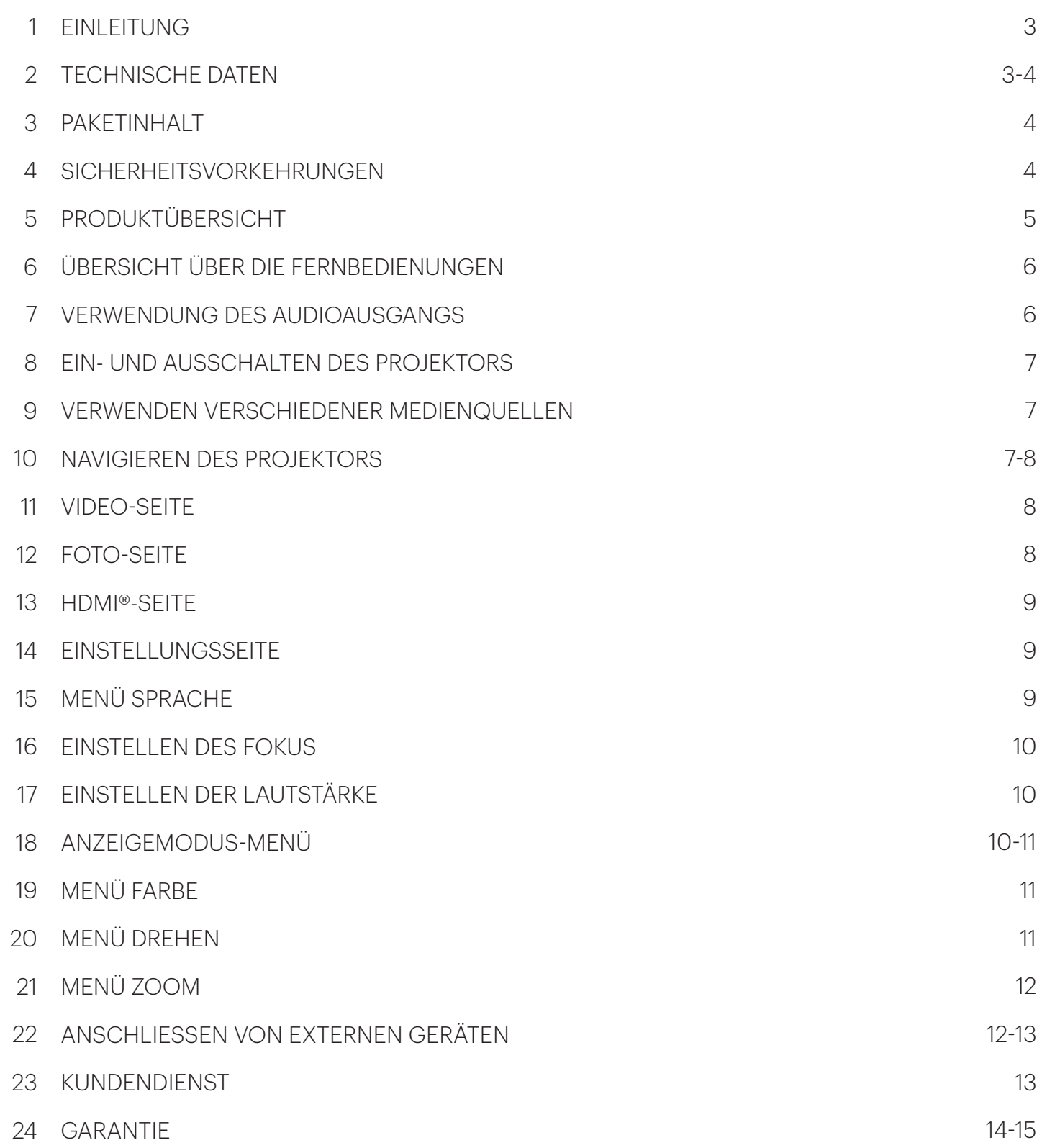

## **1. EINLEITUNG**

Vielen Dank, dass Sie sich für den KODAK FLIK X10 Full HD Multimedia-Projektor entschieden haben. Dieses Benutzerhandbuch soll Ihnen Richtlinien an die Hand geben, die sicherstellen, dass der Betrieb dieses Produkts sicher ist und keine Gefahr für den Benutzer darstellt. Jede Verwendung, die nicht mit den in diesem Benutzerhandbuch beschriebenen Richtlinien übereinstimmt, kann zum Erlöschen der beschränkten Garantie führen.

Bitte lesen Sie alle Anweisungen sorgfältig durch, bevor Sie das Produkt verwenden, und bewahren Sie diese Anleitung zum Nachschlagen auf. Dieses Produkt ist nur für den Hausgebrauch bestimmt. Es ist nicht für den gewerblichen Gebrauch bestimmt.

Für dieses Produkt gilt eine beschränkte Garantie von einem Jahr. Der Versicherungsschutz unterliegt Einschränkungen und Ausschlüssen. Siehe Garantie für weitere Informationen.

## **2. TECHNISCHE DATEN**

**Produkttyp: Projektor Produktlänge:** 7.7" **Produktbreite:** 7.7" **Produkt-Höhe:** 3.5" **Native Auflösung:** 1920 x 1080p **Stromaufnahme:** 19 V, 3,78 A **Anzeige-Technologie:** LCD 3,5" Bildschirm **Lichtquelle:** LED **Lebensdauer der Lichtquelle:** 20.000 Stunden **Helligkeit:** 150 ANSI-Lumen **Farbsättigung (NTSC):** 100% **Anzeigefarben:** 16,7 Millionen Farben **Pixel-Form:** Quadratisch **Kontrastverhältnis:** 800:1 **Bildseitenverhältnis:** 16:9 **Wurfweite:** 1.3 **Trapezkorrektur:** Trapezkorrektur ± 12° **Größe der Projektionsfläche:** 40" - 120" **Projektionsabstand:** 3.9 ft. - 11.5 ft. (1.2 m - 3.5 m) **Bild-Eingangsmodi:** HDMI-Eingang x 2, USB-Eingang x 1 **Lautsprecher:** Zwei 3-Watt-Lautsprecher **Audio-Ausgang:** 3,5 mm **Stromverbrauch im Einschaltmodus:** ≤ 72 W **Ausschaltmodus:** ≤ 0,05 W **Stromquelle erforderlich:** Ja (Steckernetzteil)

**Installation erforderlich:** Nein **Montage durch Erwachsene erforderlich:** Nein **Zusätzliche Werkzeuge erforderlich:** Nein **Herkunftsland:** China **Inklusive Garantie:** Ja **Garantiedauer:** 1 Jahr

# **3. PAKETINHALT**

- KODAK FLIK X10 FULL HD Multimedia-Projektor
- Fernbedienung
- AC-Adapter
- HDMI®-Kabel
- Benutzerhandbuch

# **4. SICHERHEITSVORKEHRUNGEN**

- Versuchen Sie auf keinen Fall, das Gerät zu zerlegen.
- Bewahren Sie den Projektor nicht an Orten auf, an denen er hohen Temperaturen, Feuchtigkeit oder direktem Sonnenlicht ausgesetzt ist. Der Projektor könnte durch diese Einflüsse dauerhaft beschädigt werden.
- Fassen Sie den Projektor niemals mit feuchten oder nassen Händen an. Dadurch könnte der Projektor beschädigt werden oder es besteht die Gefahr eines Stromschlags.
- Bewahren Sie den Projektor außerhalb der Reichweite von Kindern auf.
- Richten Sie den Projektor niemals auf das Gesicht einer anderen Person und schauen Sie nicht direkt in das Licht des Projektors. das Licht ist hell und könnte Schäden verursachen.
- Verwenden Sie keine Produkte wie Alkohol, Benzin, Verdünnungsmittel oder andere organische
- Lösungsmittel, wenn Sie dieses Gerät reinigen oder zu reinigen versuchen.
- Verwenden Sie dieses Gerät nicht in einer Umgebung, in der es starkem Staub oder Feuchtigkeit ausgesetzt ist.
- Lassen Sie den Projektor nicht fallen und schütteln Sie ihn nicht, da dies zu Fehlfunktionen oder dauerhaften Schäden an den Innenteilen führen kann.
- Verwenden Sie den Projektor nicht beim Baden oder unter der Dusche.
- Stellen oder lagern Sie den Projektor nicht so, dass er in eine Wanne oder ein Waschbecken fallen oder hineingezogen werden kann.
- Stellen Sie den Projektor nicht in Wasser oder andere Flüssigkeiten, lassen Sie ihn nicht fallen und tauchen Sie ihn nicht in diese ein.
- Wenn der Projektor trotz aller Vorsichtsmaßnahmen ins Wasser fällt, greifen Sie bitte nicht ins Wasser, um ihn zu bergen. Ziehen Sie sofort den Netzstecker und bergen Sie ihn dann.
- Achten Sie darauf, dass keine Gegenstände oder Flüssigkeiten auf den Projektor fallen oder verschüttet werden.

# **5. PRODUKTÜBERSICHT**

- **1.** Stromversorgung
- 2. Quelle
- **3.** Lauter
- 4. Lautstärke runter
- **5.** Fokus-Rad
- **6.** Trapezkorrektur
- **7.** Objektiv
- 8. DC-Ladeanschluss
- **9.** HDMI®-Eingang 1
- **10.** HDMI®-Eingang 2
- **11.** USB-Eingang 1
- **12.** Audio-Ausgangsbuchse (3,5 mm)
- **13.** IR-Empfänger
- **14.** Einstellbarer Fuß
- **15.** Stativanschluss

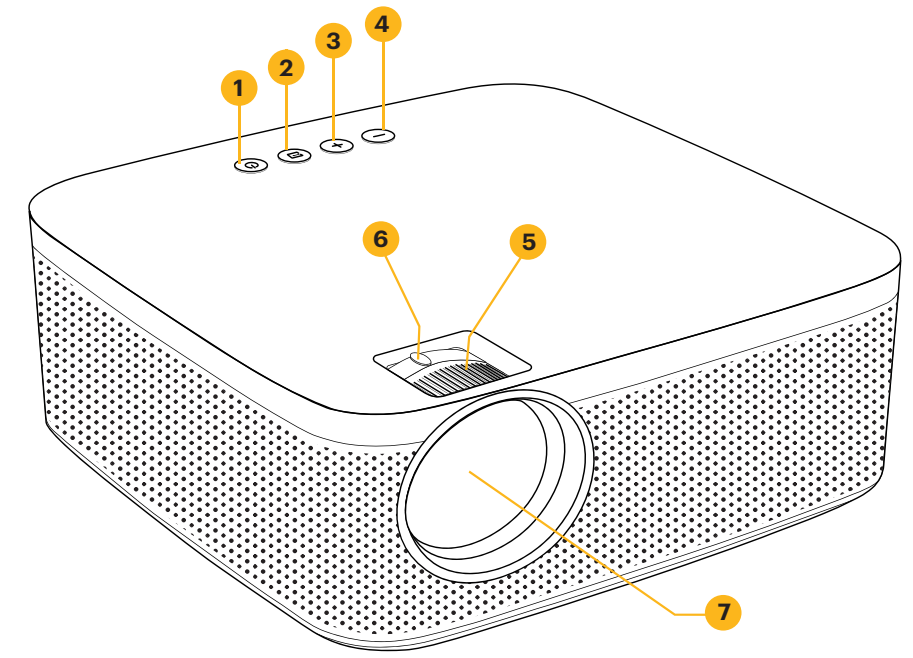

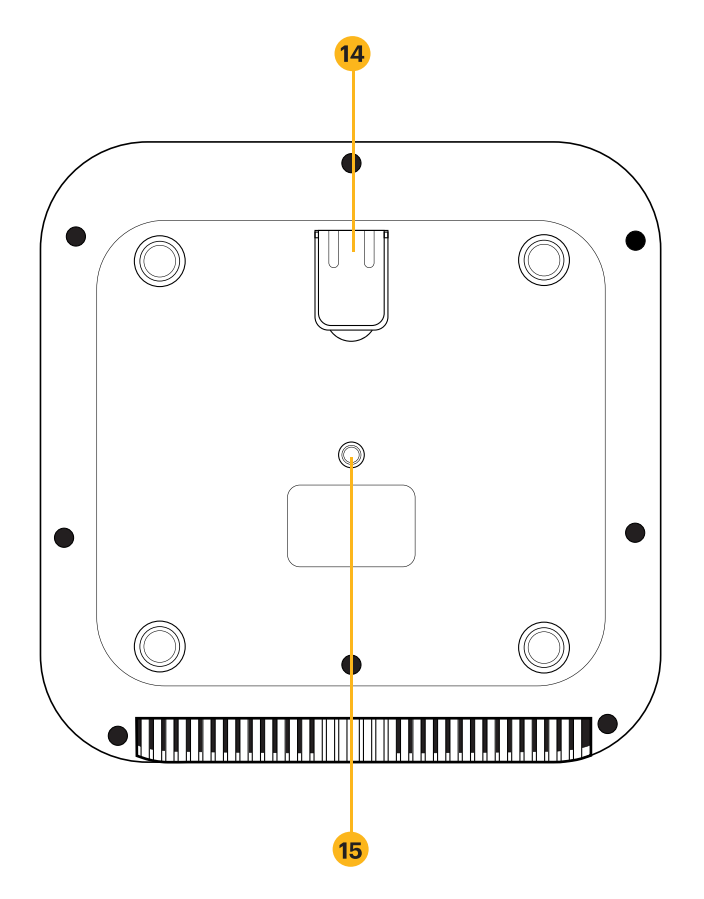

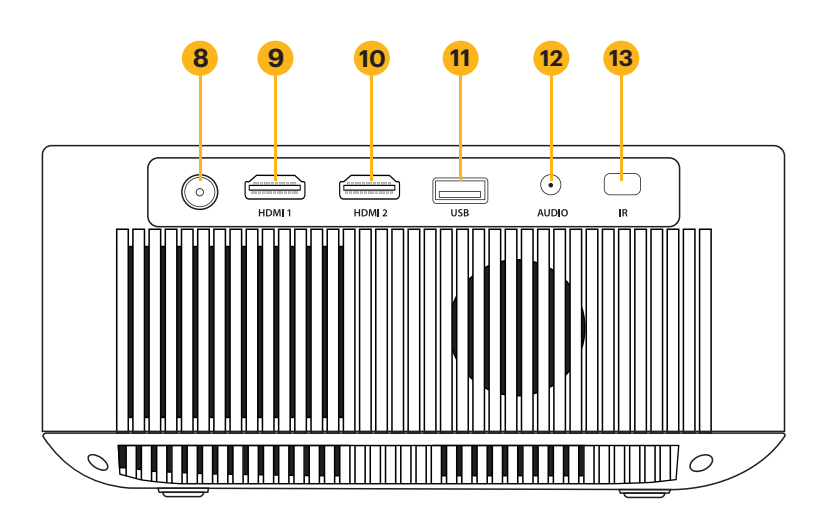

# **6. ÜBERSICHT ÜBER DIE FERNBEDIENUNGEN**

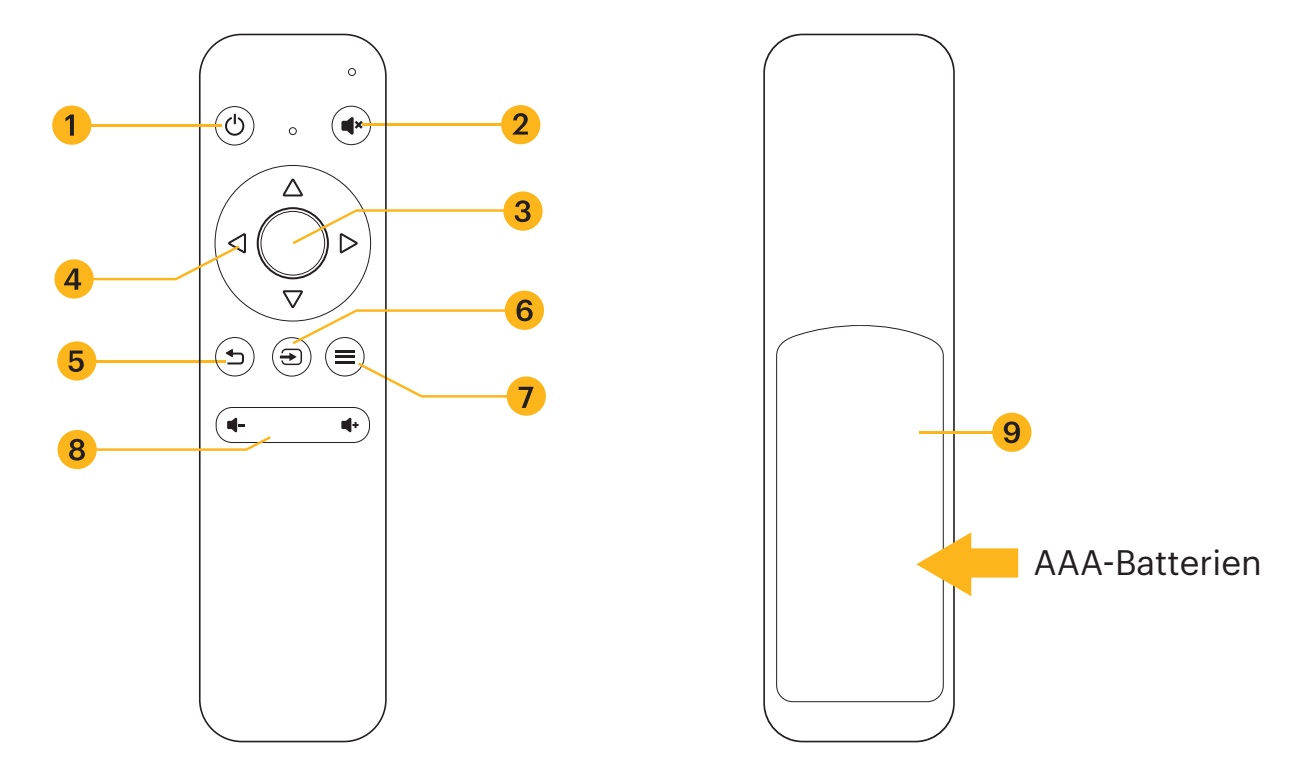

- **1.** Stromversorgung
- **2.** Stummschaltung
- **3.** OK/Bestätigung
- **4.** Navigationstasten
- **5.** Zurück
- **6.** Quelle
- **7.** Menü Einstellung
- **8.** Lautstärke auf/ab
- **9.** Batteriefach (zwei (2) AAA-Batterien erforderlich)

# **7. VERWENDUNG DES AUDIOAUSGANGS**

Der Projektor verfügt über zwei (2) eingebaute Lautsprecher für den normalen Gebrauch. Sie können aber auch Kopfhörer oder einen tragbaren Lautsprecher an die 3,5-mm-Audioausgangsbuchse anschließen, wie in der Abbildung unten gezeigt.

Um die Lautstärke oder die Toneinstellungen anzupassen, navigieren Sie vom Startbildschirm aus zum Menü Einstellungen und drücken Sie auf OK, um die Seite Einstellungen zu öffnen. (Sie können auch auf die Schaltfläche Einstellungen auf der Oberseite des Projektors drücken, um direkt zu dieser Seite zu gelangen). Verwenden Sie die Pfeiltasten nach rechts oder links, um zur Seite Töne zu navigieren, wo Sie die Höhen/Bässe einstellen oder aus drei (3) Voreinstellungen für verschiedene Arten von Audiodateien wählen können. Sie können auch die Fernbedienung verwenden, um die Lautstärke zu erhöhen oder zu verringern.

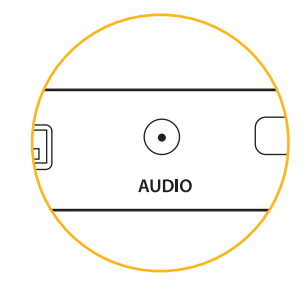

# **8. EIN- UND AUSSCHALTEN DES PROJEKTORS**

Um den Projektor ein- oder auszuschalten, drücken Sie die Netztaste auf der Oberseite des Projektors.

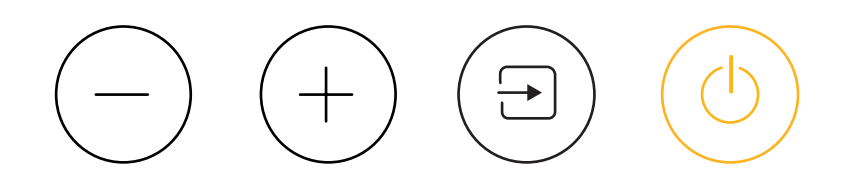

## **9. VERWENDEN VERSCHIEDENER MEDIENQUELLEN**

Sie können diesen Projektor verwenden mit:

- HDMI®-Eingang 1
- HDMI®-Eingang 2
- USB-Eingang 1

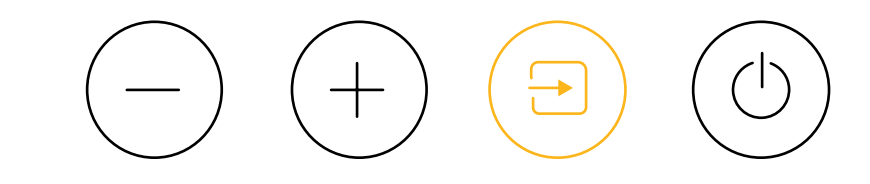

Um zwischen den Quellenarten zu wechseln, tippen Sie auf die Taste Quellen oben auf dem Projektor und verwenden Sie die Pfeile, um die gewünschte Quelle zu markieren.

## **10. NAVIGIEREN DES PROJEKTORS**

#### **HAUPTSEITE:**

- Die Hauptseite ist Ihre Startseite für alle Vorgänge mit Ihrem Projektor.
- Wenn das Gerät eingeschaltet wird, wird die Hauptseite automatisch geladen.
- Um jederzeit zur Hauptseite zurückzukehren, drücken Sie die Zurück-Taste, bis die Hauptseite geladen ist.

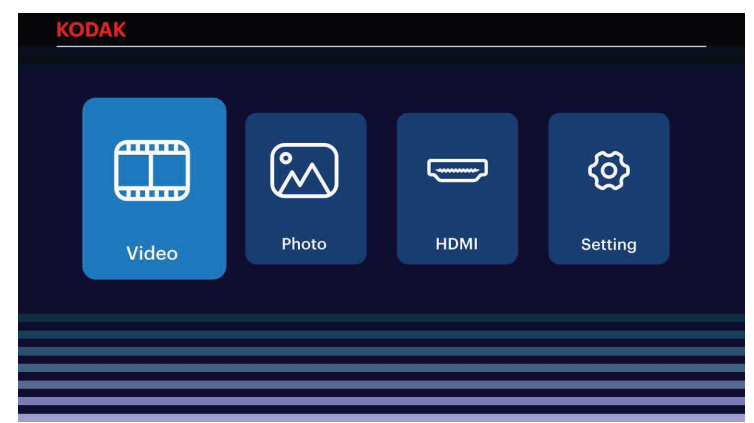

- **Video:** Navigieren Sie zu diesem Symbol und drücken Sie die OK-Taste, um es auszuwählen. Dadurch wird die Video-Seite aufgerufen, auf der Ihre Videodateien zur Wiedergabe verfügbar sind.
- **Mull Foto:** Navigieren Sie zu diesem Symbol und drücken Sie die OK-Taste, um es auszuwählen. Dadurch wird die Seite Foto aufgerufen, auf der Ihre Fotodateien für die Wiedergabe verfügbar sind.

**HDMI®:** Navigieren Sie zu diesem Symbol und drücken Sie die OK-Taste, um es auszuwählen. Dadurch wird die HDMI®-Seite aufgerufen, auf der eine HDMI®-Quelle ausgewählt werden kann.

**Einstellung:** Navigieren Sie zu diesem Symbol und drücken Sie die OK-Taste, um es auszuwählen. Dadurch wird die Seite Einstellungen aufgerufen, auf der Sie die Einstellungen für Ihren Projektor, wie z. B. Kontrast und Helligkeit, anpassen können.

## **11. VIDEO-SEITE**

Ihre Videodateien werden angezeigt. Navigieren Sie zu der Datei, die Sie öffnen möchten, und drücken Sie die OK-Taste, um die Wiedergabe zu starten. Navigieren Sie während der Wiedergabe zur Steuerleiste am unteren Rand des Bildschirms und drücken Sie die OK-Taste, um die gewünschte Option auszuwählen.

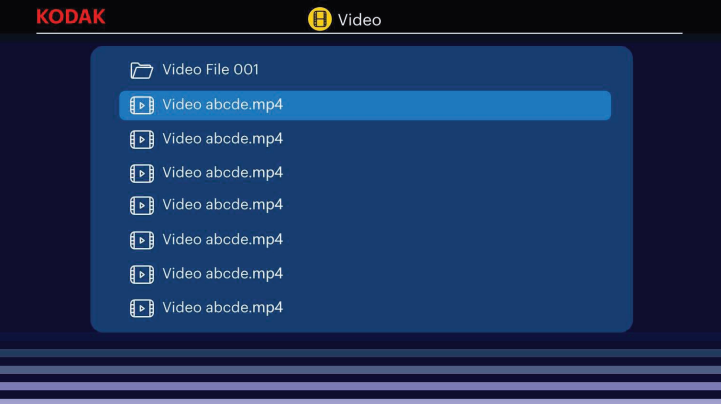

## **12. FOTO-SEITE**

Ihre Fotodateien werden angezeigt. Navigieren Sie zu der Datei, die Sie öffnen möchten, und drücken Sie die OK-Taste, um die gewünschte Datei zu öffnen. Navigieren Sie während der Wiedergabe zur Steuerleiste am unteren Rand des Bildschirms und drücken Sie die OK-Taste, um die gewünschte Option auszuwählen.

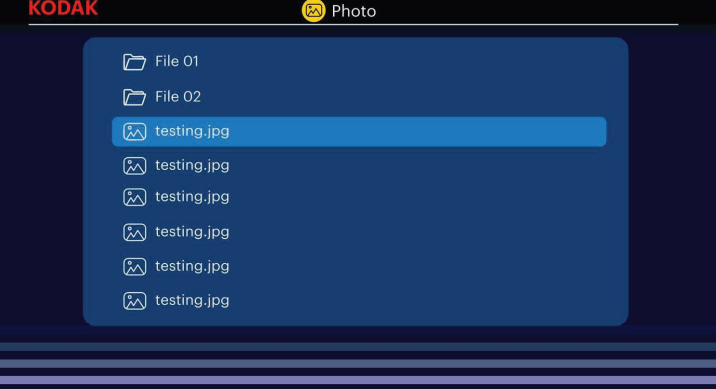

# **13. HDMI®-SEITE**

Ihre HDMI®-Quellen werden angezeigt. Navigieren Sie zu der HDMI®-Quelle, die Sie verwenden möchten, und drücken Sie die OK-Taste, um Ihre Auswahl zu bestätigen.

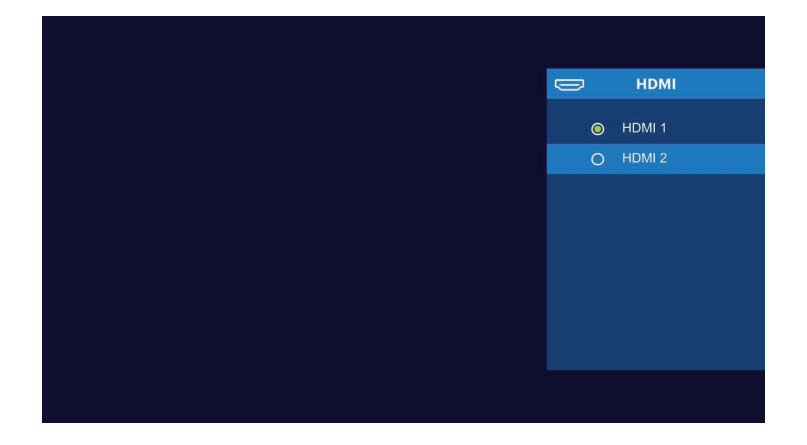

## **14. EINSTELLUNGSSEITE**

Von der Einstellungsseite aus können Sie mit den Pfeilen auf der Oberseite des Projektors oder auf der Fernbedienung zu anderen Menüs navigieren. Stellen Sie in diesen Menüs die Sprache, den Zoom, die Anzeige und mehr ein.

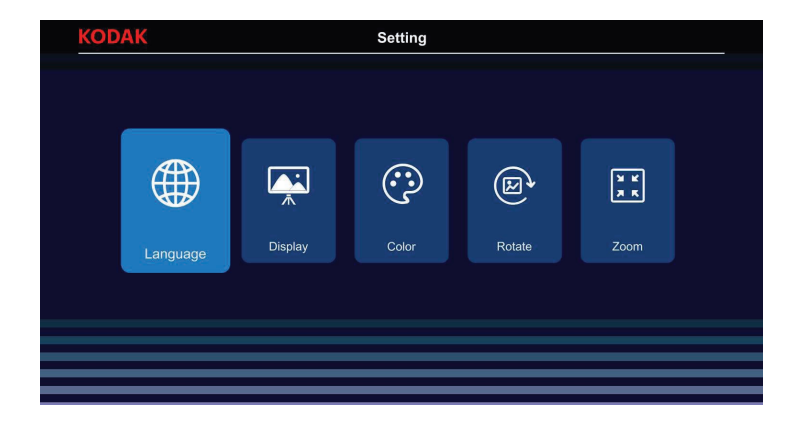

# **15. MENÜ SPRACHE**

Navigieren Sie auf der Einstellungsseite zur Option Sprache und drücken Sie zur Bestätigung die OK-Taste. Im Sprachmenü können verschiedene Sprachen ausgewählt werden. Navigieren Sie durch die Sprachoptionen und drücken Sie die OK-Taste, um die gewünschte Sprache auszuwählen.

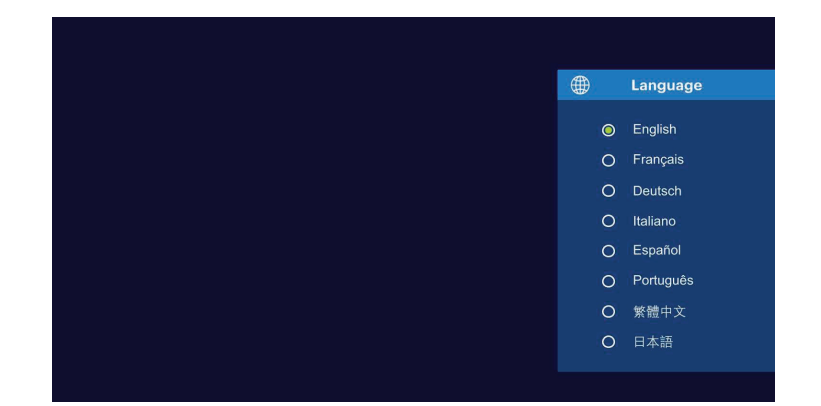

# **16. EINSTELLEN DES FOKUS**

Wenn das Bild auf dem Bildschirm beim Einschalten des Projektors verschwommen oder unscharf erscheint, verwenden Sie das Fokusrad auf der Oberseite, um das Bild zu korrigieren. Bewegen Sie das Rad nach links oder rechts, bis das Bild scharf und klar erscheint. Mit dem Einstellrad hinter dem Fokusrad können Sie den Betrachtungswinkel der Leinwand einstellen.

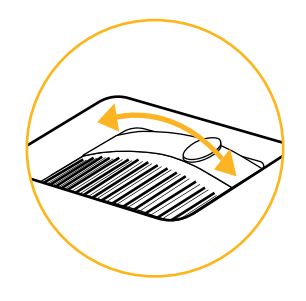

**HINWEIS:** Um eine optimale Leistung zu erzielen, muss der Projektor mindestens 1 Meter von der Leinwand entfernt aufgestellt werden. Wenn ein bestimmtes Bild oder Video nach dem Einstellen des Fokusrads unscharf bleibt, versuchen Sie, die Zurück-Taste zu drücken, bis Sie zur Hauptseite zurückkehren. Wenn die Grafiken auf der Hauptseite klar erscheinen und das Bild immer noch unscharf ist, liegt das Problem möglicherweise in der Bild- oder Videoqualität.

# **17. EINSTELLEN DER LAUTSTÄRKE**

Um die Lautstärke des Geräts während der Wiedergabe einzustellen, verwenden Sie die Tasten **+** und **–** auf der Oberseite des Projektors oder die Lautstärketasten auf der Fernbedienung.

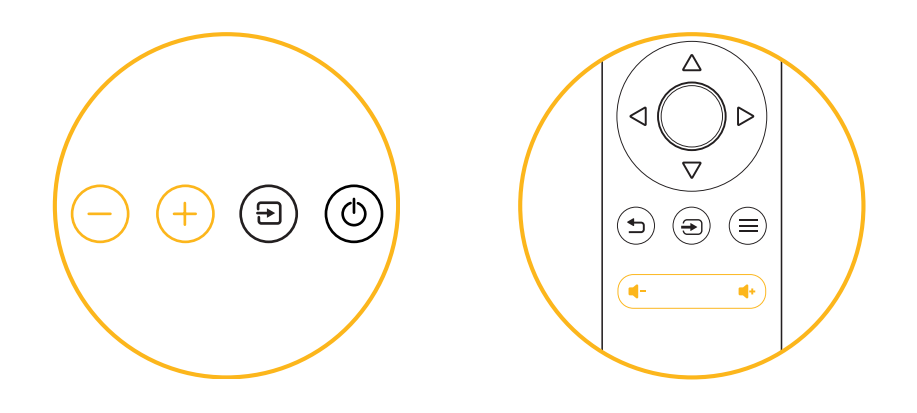

# **18. ANZEIGEMODUS-MENÜ**

Navigieren Sie auf der Einstellungsseite zur Option Anzeigemodus und drücken Sie zur Bestätigung die OK-Taste. Im Menü Anzeigemodus können verschiedene Anzeigemodi ausgewählt werden. Navigieren Sie durch die Anzeigemodi und drücken Sie die OK-Taste, um den gewünschten Anzeigemodus auszuwählen.

Navigieren Sie auf der Einstellungsseite zur Option Anzeigemodus und drücken Sie zur Bestätigung die OK-Taste. Im Menü Anzeigemodus können verschiedene Anzeigemodi ausgewählt werden. Navigieren Sie durch die Anzeigemodi und drücken Sie die OK-Taste, um den gewünschten Anzeigemodus auszuwählen.

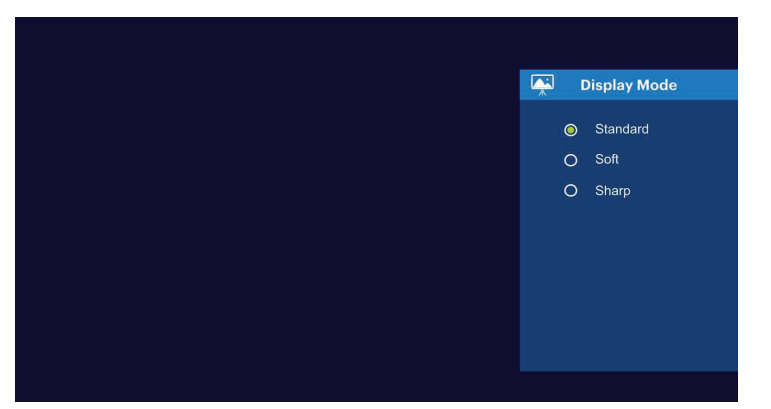

# **19. MENÜ FARBE**

Navigieren Sie auf der Einstellungsseite zur Option Farbe und drücken Sie zur Bestätigung die OK-Taste. Im Farbmenü können verschiedene Farboptionen ausgewählt werden. Navigieren Sie durch die Farboptionen und drücken Sie die OK-Taste, um die gewünschte Farbe auszuwählen.

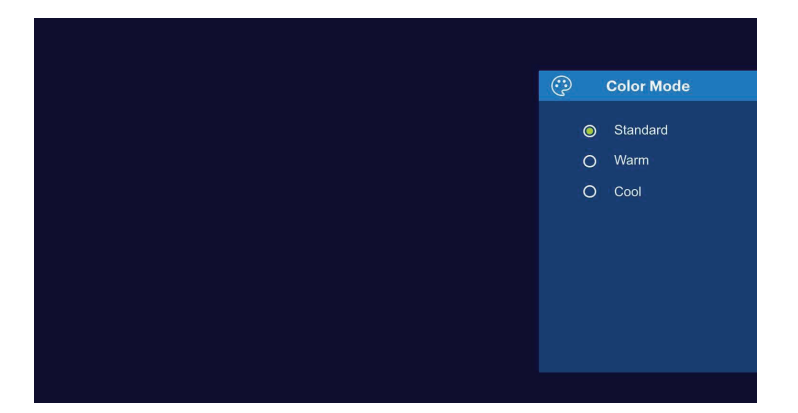

# **20. MENÜ DREHEN**

Navigieren Sie auf der Einstellungsseite zur Option Drehen und drücken Sie zur Bestätigung die OK-Taste. Im Menü "Bildschirm drehen" können Sie verschiedene Optionen zum Drehen auswählen. Navigieren Sie durch die Drehoptionen und drücken Sie die OK-Taste, um die gewünschte Drehoption auszuwählen.

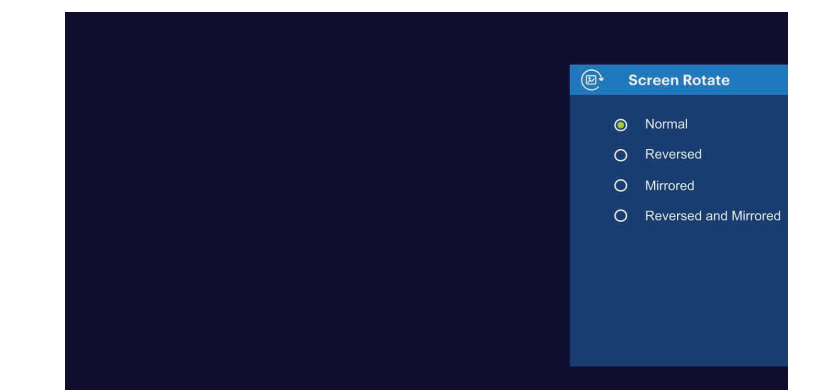

# **21. MENÜ ZOOM**

Navigieren Sie auf der Einstellungsseite zur Option Zoom und drücken Sie zur Bestätigung die OK-Taste. Im Zoom-Menü können Sie den Zoom des Bildschirms einstellen. Verwenden Sie die Richtungstasten auf der Fernbedienung und drücken Sie die OK-Taste, um den gewünschten Zoom zu bestätigen.

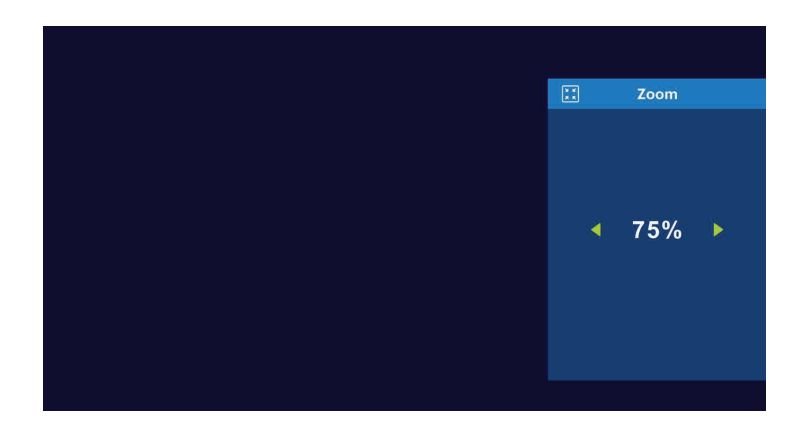

# **22. ANSCHLIESSEN VON EXTERNEN GERÄTEN**

#### USB-Laufwerke

Um auf Fotos, Videos oder Musik, die auf einem USB-Laufwerk gespeichert sind, zuzugreifen, schließen Sie das Wechseldatenträger einfach an den entsprechenden Anschluss auf der Rückseite an. Der Projektor liest die Dateien direkt vom Laufwerk. Sie können von der Hauptseite aus auf die Dateien zugreifen, indem Sie die Optionen Musik, Fotos oder Filme auf dem Startbildschirm auswählen. Sie müssen jedoch zunächst sicherstellen, dass Sie die Eingangsquelle im Quellenmenü richtig ausgewählt haben: USB-Laufwerke sind als USB gekennzeichnet.

#### HDMI®-kompatible Geräte

Wenn Sie ein HDMI®-kompatibles Gerät verwenden, z. B. einen Laptop, einen PC, ein Smartphone, ein Tablet oder eine Videospielkonsole, schließen Sie ein HDMI®-Kabel vom Gerät an Ihren Projektor an, um auf Fotos, Videos oder Musik zuzugreifen.

Für einige Geräte benötigen Sie ein HDMI®-zu-HDMI®-Kabel und/oder Adapter, die Sie separat erwerben müssen. Um Ihnen die Arbeit zu erleichtern, haben wir diese Tabelle mit Geräten und Adaptern für Sie zusammengestellt.

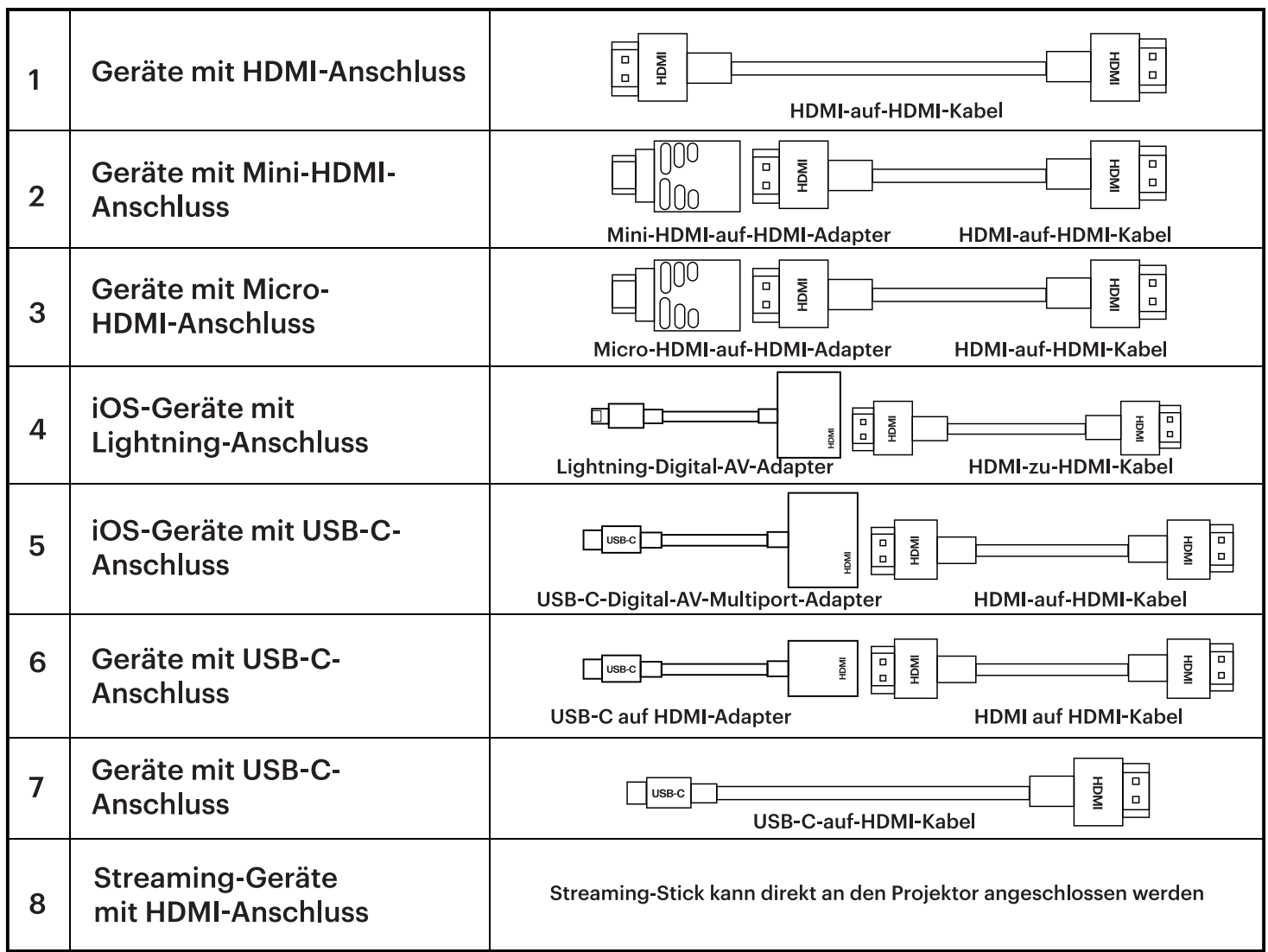

# **22. KUNDENDIENST**

Sollten Sie Probleme mit Ihrem Produkt haben, wenden Sie sich bitte an uns, bevor Sie den Artikel an die Verkaufsstelle zurückschicken.

### **Wir sind für Sie da!**

U.S. Kundendienst: **kodak@camarketing.com, 844-516-1539**

Internationale Unterstützung: **kodakintl@camarketing.com, 844-516-1540**

## **23. GARANTIE**

#### **EINGESCHRÄNKTE GARANTIE FÜR DEN ERSTKÄUFER**

Dieser KODAK FLIK X10 Full HD Multimedia-Projektor ("Produkt"), einschließlich des in der Originalverpackung enthaltenen Zubehörs, wird von C&A Marketing, Inc. (das "Unternehmen") nur dem Erstkäufer gegen bestimmte Material- und Verarbeitungsfehler ("Garantie") wie folgt garantiert:

Um Garantieleistungen in Anspruch zu nehmen, muss sich der Erstkäufer mit dem Unternehmen oder seinem autorisierten Serviceanbieter in Verbindung setzen, um das Problem zu bestimmen und den Service in Anspruch zu nehmen. Ein Kaufnachweis in Form eines Kaufbelegs oder einer quittierten Rechnung, aus dem hervorgeht, dass sich das Produkt innerhalb der geltenden Garantiezeit(en) befindet, MUSS dem Unternehmen oder seinem autorisierten Serviceanbieter vorgelegt werden, um den gewünschten Service zu erhalten.

Die Serviceoptionen, die Verfügbarkeit von Teilen und die Reaktionszeiten können variieren und sich jederzeit ändern. In Übereinstimmung mit geltendem Recht kann das Unternehmen verlangen, dass Sie zusätzliche Dokumente einreichen und/oder Registrierungsanforderungen erfüllen, bevor Sie Garantieleistungen erhalten. Wenden Sie sich bitte an unseren Kundendienst, um Einzelheiten zur Inanspruchnahme von Garantieleistungen zu erfahren:

#### **USA: kodak@camarketing.com, 844-516-1539 International: kodakintl@camarketing.com, +1-844-516-1540**

Die Kosten für den Versand an die Rücksendeeinrichtung des Unternehmens werden von dieser Garantie nicht abgedeckt und müssen vom Verbraucher getragen werden. Der Verbraucher trägt auch das gesamte Risiko des Verlusts oder weiterer Schäden am Produkt bis zur Lieferung an die genannte Einrichtung.

AUSSCHLÜSSE UND EINSCHRÄNKUNGEN Das Unternehmen garantiert das Produkt für einen Zeitraum von EINEM (1) JAHR ab dem Datum des Einzelhandelskaufs durch den ursprünglichen Endverbraucherkäufer ("Garantiezeit") gegen Material- und Verarbeitungsfehler bei normaler Verwendung. Wenn ein Hardwaredefekt auftritt und innerhalb der Garantiezeit eine gültige Reklamation eingeht, wird das Unternehmen nach eigenem Ermessen und im gesetzlich zulässigen Umfang entweder (1) den Produktdefekt unter Verwendung neuer oder aufgearbeiteter Ersatzteile kostenlos reparieren, (2) das Produkt gegen ein Produkt austauschen, das neu ist oder aus neuen oder brauchbaren gebrauchten Teilen hergestellt wurde und dem Originalgerät funktionell mindestens gleichwertig ist, oder (3) den Kaufpreis des Produkts erstatten.

Für ein ausgetauschtes Produkt oder ein Teil davon gilt die Garantie des Originalprodukts für den Rest der Garantiezeit oder neunzig (90) Tage ab dem Datum des Austauschs oder der Reparatur, je nachdem, was Ihnen einen längeren Schutz bietet. Wenn ein Produkt oder ein Teil ausgetauscht wird, geht der Ersatzartikel in Ihr Eigentum über, während der ersetzte Artikel in das Eigentum des Unternehmens übergeht. Rückerstattungen können nur gewährt werden, wenn das Originalprodukt zurückgegeben wird.

Diese Garantie gilt nicht für:

**(a)** Any non-KODAK FLIK X10 Full HD Multimedia Projector, hardware or software, even if packaged or sold with the Product;

**(b)** Schäden, die durch die Verwendung mit Produkten verursacht werden, die nicht von KODAK FLIK X10 Full HD Multimedia Projector stammen;

**(c)** Schäden, die durch Unfall, Missbrauch, Fehlgebrauch, Überschwemmung, Feuer, Erdbeben oder andere äußere Ursachen verursacht wurden;

**(d)** Schäden, die durch den Betrieb des Produkts außerhalb der vom Unternehmen beschriebenen zulässigen oder beabsichtigten Verwendungszwecke verursacht werden;

**(e)** Schäden, die durch Dienstleistungen von Dritten verursacht wurden;

**(f)** Ein Produkt oder ein Teil, das ohne die schriftliche Genehmigung des Unternehmens modifiziert wurde, um die Funktionalität oder Leistungsfähigkeit zu verändern;

**(g)** Verschleißteile, wie Batterien, Sicherungen und Glühbirnen;

**(h)** Kosmetische Schäden; oder

**(i)** Wenn die Seriennummer des KODAK FLIK X10 Full HD Multimedia-Projektors entfernt oder unkenntlich gemacht wurde.

Diese Garantie ist nur in dem Land gültig, in dem der Verbraucher das Produkt erworben hat, und gilt nur für Produkte, die in diesem Land gekauft und gewartet wurden.

Das Unternehmen garantiert nicht, dass der Betrieb des Produkts ununterbrochen oder fehlerfrei ist. Das Unternehmen haftet nicht für Schäden, die dadurch entstehen, dass Sie die Gebrauchsanweisungen nicht befolgen.

UNGEACHTET GEGENTEILIGER ANGABEN UND IM GRÖSSTMÖGLICHEN GESETZLICH ZULÄSSIGEN UMFANG STELLT DAS UNTERNEHMEN DAS PRODUKT "WIE ES IST" DAS UNTERNEHMEN UND SEINE LIZENZGEBER UND LIEFERANTEN LEHNEN AUSDRÜCKLICH ALLE GARANTIEN UND BEDINGUNGEN AB, OB AUSDRÜCKLICH, STILLSCHWEIGEND ODER GESETZLICH, EINSCHLIESSLICH DER GARANTIEN DER MARKTGÄNGIGKEIT, DER EIGNUNG FÜR EINEN BESTIMMTEN ZWECK, DES RECHTSANSPRUCHS, DES UNGESTÖRTEN GENUSSES, DER GENAUIGKEIT UND DES NICHTVERSTOSSES GEGEN RECHTE DRITTER. DAS UNTERNEHMEN ÜBERNIMMT KEINE GARANTIE FÜR BESTIMMTE ERGEBNISSE AUS DER VERWENDUNG DES PRODUKTS ODER DAFÜR, DASS DAS UNTERNEHMEN DAS PRODUKT FÜR EINEN BESTIMMTEN ZEITRAUM WEITERHIN ANBIETEN ODER ZUR VERFÜGUNG STELLEN WIRD. DAS UNTERNEHMEN LEHNT AUSSERDEM ALLE GARANTIEN NACH DER OBEN ANGEGEBENEN GARANTIEZEIT AB.

SIE VERWENDEN DAS PRODUKT NACH EIGENEM ERMESSEN UND AUF EIGENE GEFAHR. SIE TRAGEN DIE ALLEINIGE VERANTWORTUNG FÜR JEGLICHE VERLUSTE, HAFTUNGEN ODER SCHÄDEN, DIE SICH AUS DER NUTZUNG DES PRODUKTS ERGEBEN (UND DAS UNTERNEHMEN LEHNT DIESE AB). KEINE RATSCHLÄGE ODER INFORMATIONEN, OB MÜNDLICH ODER SCHRIFTLICH, DIE SIE VON DER FIRMA ODER IHREN AUTORISIERTEN DIENSTLEISTERN ERHALTEN, BEGRÜNDEN EINE GARANTIE. IN KEINEM FALL ÜBERSTEIGT DIE GESAMTE KUMULATIVE HAFTUNG DES UNTERNEHMENS, DIE SICH AUS DEM PRODUKT ERGIBT ODER DAMIT IN ZUSAMMENHANG STEHT, SEI ES AUS VERTRAG ODER UNERLAUBTER HANDLUNG ODER AUS ANDEREN GRÜNDEN, DIE GEBÜHREN, DIE SIE IM LETZTEN JAHR AB IHREM KAUF TATSÄCHLICH AN DAS UNTERNEHMEN ODER EINEN SEINER AUTORISIERTEN HÄNDLER FÜR DAS BETREFFENDE PRODUKT BEZAHLT HABEN. DIESE EINSCHRÄNKUNG IST KUMULATIV UND WIRD DURCH MEHR ALS EINEN VORFALL ODER ANSPRUCH NICHT ERHÖHT. DAS UNTERNEHMEN SCHLIESST JEGLICHE HAFTUNG SEINER LIZENZGEBER UND LIEFERANTEN AUS. IN KEINEM FALL HAFTEN DAS UNTERNEHMEN ODER SEINE LIZENZGEBER, HERSTELLER UND LIEFERANTEN FÜR BEILÄUFIG ENTSTANDENE, DIREKTE, INDIREKTE, BESONDERE SCHÄDEN, SCHADENSERSATZ ODER FOLGESCHÄDEN (WIE Z.B., ABER NICHT BESCHRÄNKT AUF SCHÄDEN FÜR ENTGANGENEN GEWINN, GESCHÄFTSVERLUSTE, EINSPARUNGEN, DATEN ODER AUFZEICHNUNGEN) DIE DURCH DIE VERWENDUNG, DEN MISSBRAUCH ODER DIE UNFÄHIGKEIT ZUR VERWENDUNG DES PRODUKTS VERURSACHT WERDEN.

Keine der vorliegenden Bestimmungen soll dazu dienen, die Haftung auszuschließen, die nach geltendem Recht nicht ausgeschlossen werden kann. In einigen Ländern, Staaten oder Provinzen ist der Ausschluss oder die Beschränkung von Neben- oder Folgeschäden oder die Beschränkung von Garantien nicht zulässig, so dass bestimmte Beschränkungen oder Ausschlüsse für Sie möglicherweise nicht gelten. Diese Garantie gibt Ihnen bestimmte gesetzliche Rechte, und Sie haben möglicherweise weitere Rechte, die von Staat zu Staat oder Provinz zu Provinz variieren. Wenden Sie sich an Ihren autorisierten Händler, um festzustellen, ob eine andere Garantie gilt.

#### **Kodak stellt dieses Produkt NICHT her und bietet auch keine Garantie oder Unterstützung an.**

#### **www.kodakphotoplus.com**

Die Kodak-Marke, das Kodak-Logo und das Kodak-Markenzeichen werden unter Lizenz der Eastman Kodak Company verwendet.

HDMI, das HDMI-Logo und High-Definition Multimedia Interface sind Marken oder eingetragene Marken von HDMI Licensing, LLC in den Vereinigten Staaten und/oder anderen Ländern.

Alle anderen Produkte, Markennamen, Firmennamen und Logos sind Warenzeichen ihrer jeweiligen Eigentümer, die lediglich zur Identifizierung der jeweiligen Produkte verwendet werden und nicht als Hinweis auf Sponsoring, Befürwortung oder Genehmigung zu verstehen sind.

Vertrieben von C&A Marketing, Inc. 114 Tived Lane East, Edison, NJ 08837 USA.

© 2022. C&A IP Holdings LLC. Alle Rechte vorbehalten. Hergestellt in China.

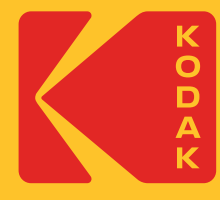